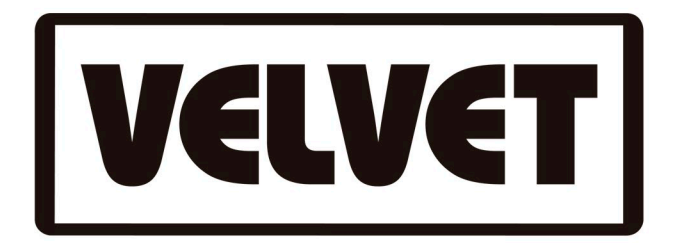

## KOSMOS Firmware update

To update, follow these steps:

1. You must copy the .hex file in the root of a USB flash drive. Never inside a folder. With the .hex update file at the root of the pendrive you will reduce possible problems.

2. With the KOSMOS switched Off, insert the USB flash drive into the USB connector on the back of the fixture.

3. Push and hold down the upper encoder, that is, the upper wheel that controls the Dimmer and Zoom.

4. While holding down the upper encoder, turn the KOSMOS switch from Off to On.

5. Once the fixture display begins to show alphanumeric codes, you can release the upper encoder. The KOSMOS will update automatically. When it is finish, you can remove the pendrive.

You will see that at the bottom of the Display after the RGB icon, one more to the right has appeared, Gels.

When you press Gels, you can choose between the L (Lee) and R (Rosco) families. You can also choose to have the Gels displayed in alphabetical order or by color.

With the upper encoder you can scroll through the Gels library. When you get the one you want to apply, press the same encoder.

Now the selected gel will be shown on the Display and you will be given the option to return to the list or edit the selected one. By pressing Edit, you will directly access the RGB menu where you can edit the gel and customize it according to your RGB, Saturation and Color Temperature parameters to save it as a new Preset.

NOTE: If for some reason the normal procedure does not work it is necessary to rename the .hex file from the root of the pendrive to IMAGE.hex

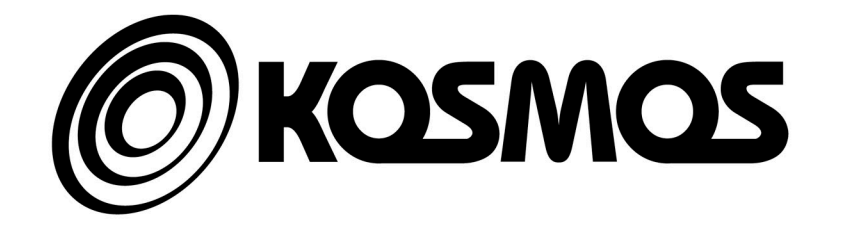